In the "Advanced Settings" Menu, you can specify a web proxy. You can choose the external mail server in "SMTP servers". Supported Authorization Types are: LOGIN and PLAIN mechanisms over SSL and SMTP+STARTTLS transports LUCY allows you to specify the server's address and port together with login information (if needed):

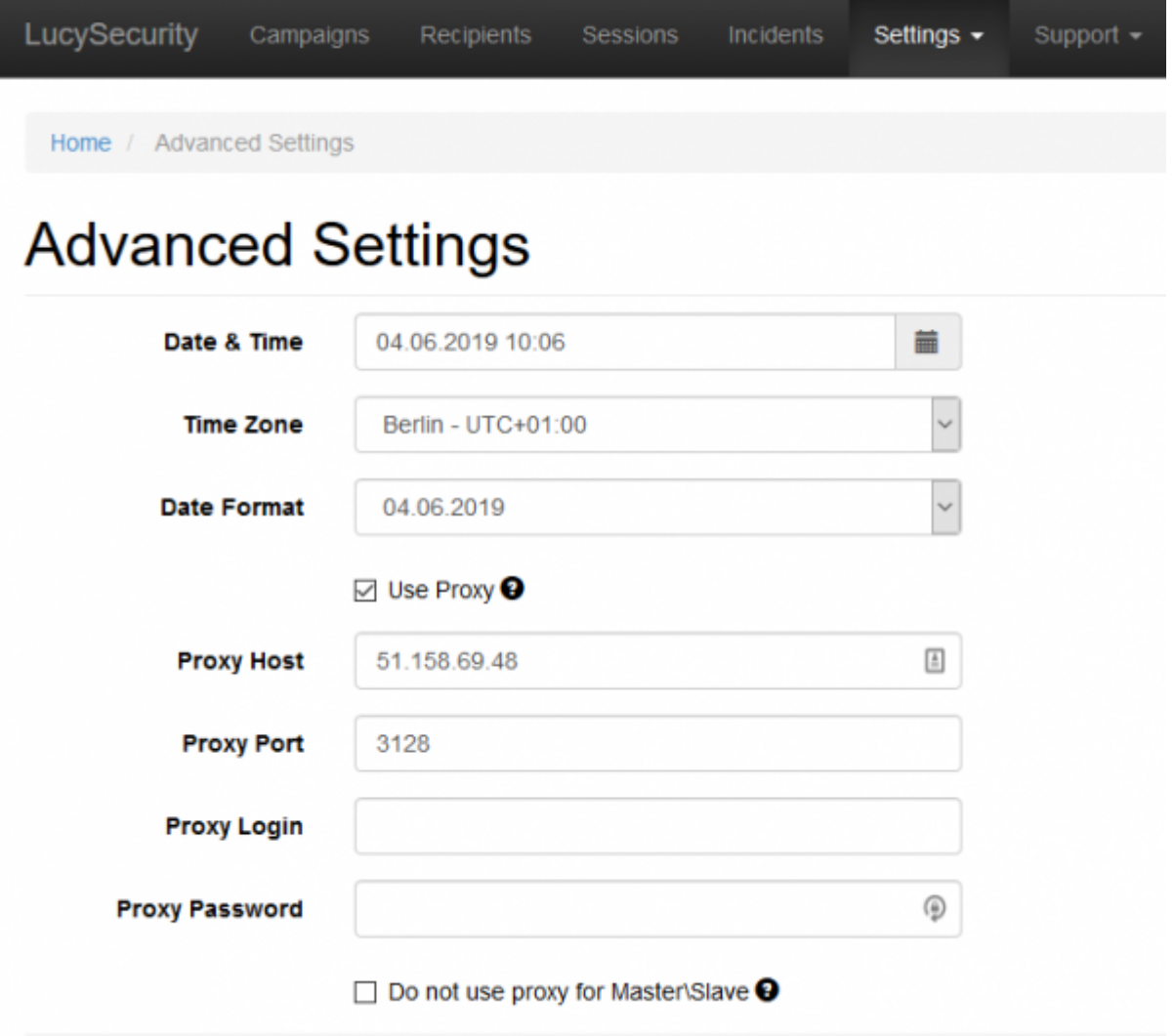

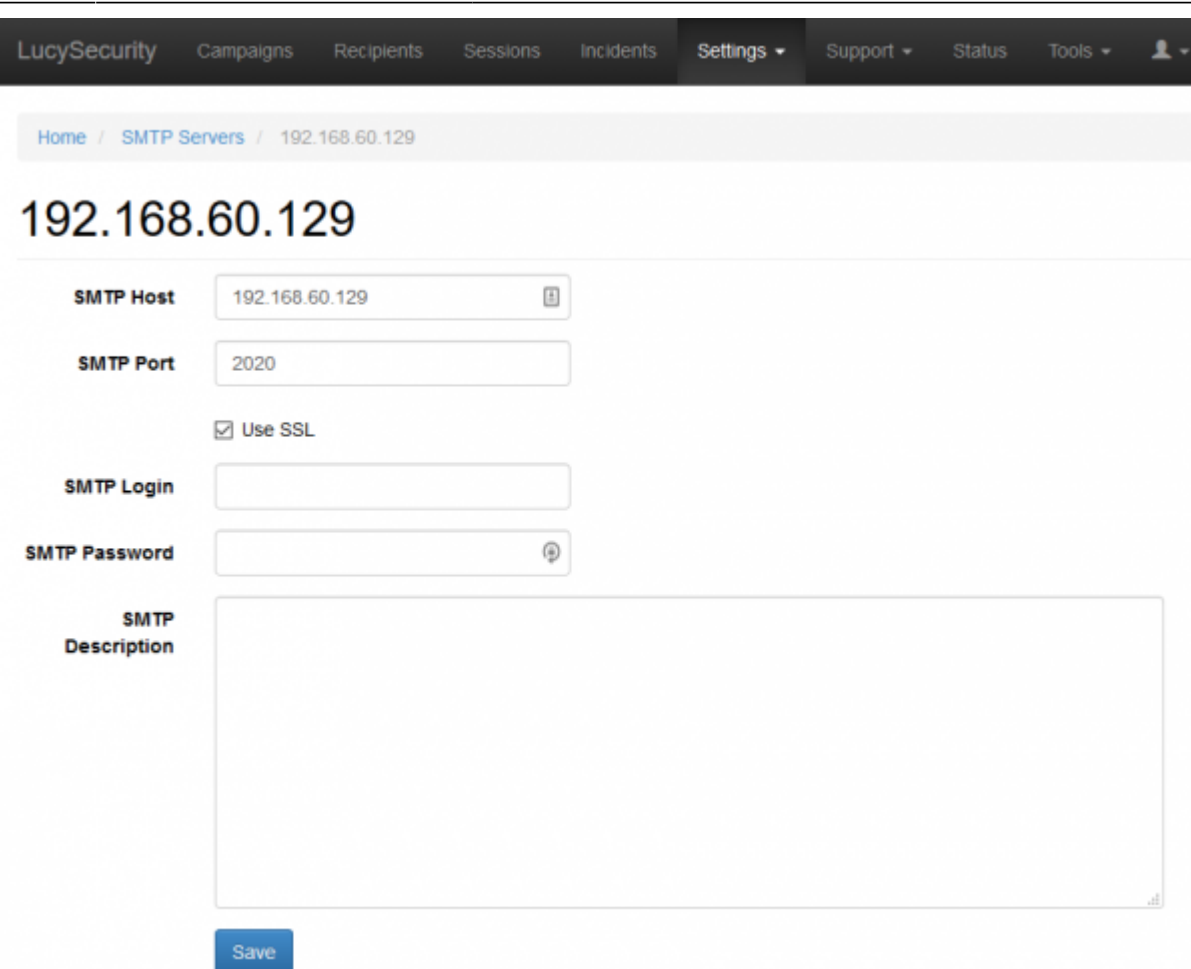

**Note:** LUCY comes with a built-in mail server. So it is not necessary to define an external mail relay!

If you want to use an external mail server please consult thу сhapter [Mail Delivery Methods in LUCY](https://wiki.lucysecurity.com/doku.php?id=mail_delivery_methods_in_lucy)

## **Troubleshooting**

- [Emails do not arrive](https://wiki.lucysecurity.com/doku.php?id=mail_communication_issues:e-mails_do_not_arrive)
- [Emails arrive delayed](https://wiki.lucysecurity.com/doku.php?id=mail_communication_issues:mails_may_arrive_delayed)
- [Emails are not send](https://wiki.lucysecurity.com/doku.php?id=mail_communication_issues_-_mails_do_not_get_send_at_all)
- [Not all mails are send](https://wiki.lucysecurity.com/doku.php?id=not_all_mails_are_send_after_a_campaign_is_started)

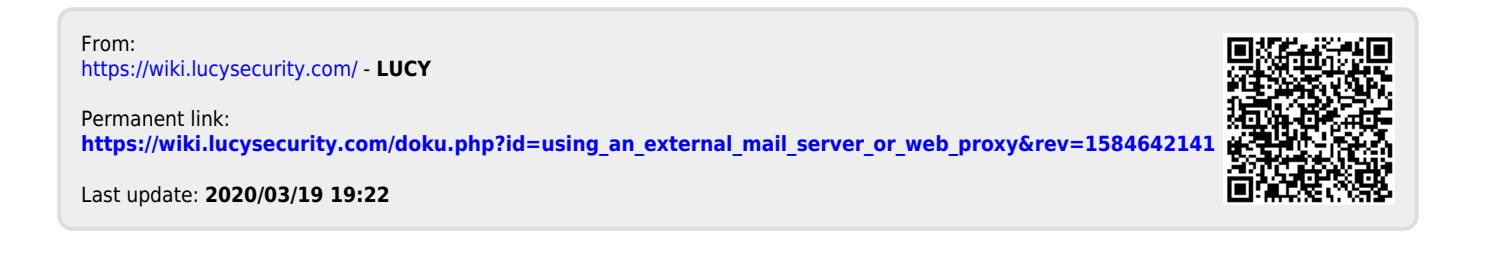